# **Anritsu** envision : ensure

## Capturing MT8870A IQ Data

Universal Wireless Test Set MT8870A

### Introduction

This application note explains how to capture IQ data and send it to Anritsu for analysis. Sending IQ data for analysis may be required if, as in the example shown in the figure below, you are able to capture packets but are unable to acquire EVM results.

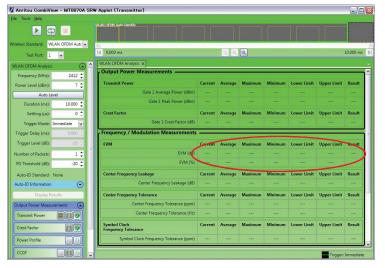

Figure 1. EVM Data Not Generated

#### **Before Capturing IQ Data**

1. Check that the "Power Level" setting is correct. The power level represents the power at which the MT8870A will make measurements.

It should be set to the DUT TX power minus any known path loss between the DUT and the MT8870A. You can click [Auto Level] to set the power automatically to match the data being transmitted from the DUT.

- 2. Check that the frequency is correct for the data being transmitted from the DUT.
- 3. If the wireless standard is set to "WLAN OFDM Auto-ID" or "WLAN 802.11ac" make sure that "Full Mask Enable" is not selected. To do that:
  - (1) Scroll down to the bottom of the CombiView settings frame.
  - (2) Expand the "Spectral Profile Settings" section.
  - (3) Clear (remove the check mark) "Full Mask Enable".

| Tools Help                      |                                                                                                    |                    |                               |                            |                    |                                    |                     |                  |
|---------------------------------|----------------------------------------------------------------------------------------------------|--------------------|-------------------------------|----------------------------|--------------------|------------------------------------|---------------------|------------------|
|                                 | WLAN OFDM Auto-1dentity                                                                                                    |                    |                               |                            |                    |                                    |                     |                  |
| less Standard: WLAN OFDM Autc   |                                                                                                    |                    |                               |                            |                    |                                    |                     | -                |
| Test Port: 1                    | [≪] 0.000 ms                                                                                                    |                    | ્ લ                           | 2                          |                    |                                    |                     | 10.000 ms        |
| Auto-ID Standard: None          | WLAN OFDM Analysis ×                                                                                                    |                    |                               |                            |                    |                                    |                     |                  |
| uto-ID Information              | Output Power Measurements                                                                                                    |                    |                               |                            |                    |                                    |                     |                  |
| Display Results                 | Transmit Power                                                                                                    | Current            | Average                       | Maximum                    | Minimum            | Lower Limit                        | Upper Limit         | Result           |
| utput Power Measurements        | Gate 1 Average Power (dBm)                                                                                                    |                    |                               |                            |                    |                                    |                     |                  |
| ransmit Power                   | Gate 1 Peak Power (dBm)                                                                                                    |                    |                               |                            |                    |                                    |                     |                  |
|                                 | Crest Factor                                                                                                    | Current            | Average                       | Maximum                    | Minimum            | Lower Limit                        | Upper Limit         | Result           |
|                                 | Gate 1 Crest Factor (dB)                                                                                                    |                    |                               |                            |                    |                                    |                     |                  |
| Power Profile                   | Frequency / Modulation Measurements                                                                                                    |                    |                               |                            |                    |                                    |                     |                  |
|                                 | EVM                                                                                                    |                    |                               |                            |                    |                                    |                     |                  |
|                                 |                                                                                                    | Current            | Average                       | Maximum                    | Minimum            | Lower Limit                        | Upper Limit         | Result           |
|                                 | EVM (dB)                                                                                                    |                    | Average                       | Maximum                    | Minimum            | Lower Limit                        | Upper Limit         | Result           |
| equency / Modulation Measurer 🕥 |                                                                                                    |                    | -                             |                            |                    |                                    |                     |                  |
| ectral Measurements             | EVM (d8)<br>EVM (%)                                                                                                    |                    |                               |                            |                    |                                    |                     |                  |
| ectral Measurements             | EVM (dB)                                                                                                    |                    |                               |                            |                    |                                    |                     |                  |
| ectral Measurements             | EVM (d8)<br>EVM (d8)<br>Center Frequency Leakage<br>Center Frequency Leakage (d8)                                                                   | <br><br>Current    | <br>Average                   | <br><br>Maximum            | ····<br>···        | <br><br>Lower Limit                | Upper Limit         | <br><br>Result   |
| ectral Measurements             | EVM (d8)<br>EVM (%)<br>Center Frequency Leakage                                                                                                    | <br><br>Current    | <br><br>Average               | <br><br>Maximum<br>        | ····<br>Minimum    | <br><br>Lower Limit                | <br><br>Upper Limit | <br>Result       |
| ectral Measurements             | EVM (d8)<br>EVM (d3)<br>Center Frequency Leakage<br>Center Frequency Leakage (d8)<br>Center Frequency Tolerance                                     | Current<br>Current | Average<br>Average            | <br>Maximum<br><br>Maximum | <br>Minimum<br>    | <br>Lower Limit<br>Lower Limit     | Upper Limit         | Result<br>Result |
| ectral Measurements             | EVM (d8)<br>EVM (d8)<br>Center Frequency Leakage<br>Center Frequency Leakage (d8)<br>Center Frequency Tolerance<br>Center Frequency Tolerance (ppm) | Current<br>Current | Average<br>Average<br>Average | Maximum<br>Maximum         | Minimum<br>Minimum | <br>Lower Limit<br><br>Lower Limit | Upper Limit         | Result<br>Result |

Figure 2. Full Mask Enable Setting

### **Capturing IQ Data**

- 1. Select Tools > Download IQ Data.
- 2. Click [Save] to save the .txt file to the desired location.
- 3. Open the file and check that it is populated with the capture information and the IQ data as shown in the example below.

| Number Of Segments,1  |
|-----------------------|
| Capture Status,0      |
| Segment Index,1       |
| Segment Status,0      |
| Segment Offset,0      |
| Segment Width 200000  |
| Number Of Packets,8   |
| Packet Index.1        |
| Packet Status.0       |
| Packet Offset,21048   |
| Packet Width, 12680   |
| Packet Index,2        |
| Packet Status.0       |
| Packet Offset.42424   |
| Packet Width, 12680   |
| Packet Index,3        |
|                       |
| Packet Status,0       |
| Packet Offset,63800   |
| Packet Width, 12680   |
| Packet Index,4        |
| Packet Status,0       |
| Packet Offset,85176   |
| Packet Width, 12680   |
| Packet Index,5        |
| Packet Status,0       |
| Packet Offset, 106552 |
| Packet Width, 12680   |
| Packet Index,6        |
| Packet Status,0       |
| Packet Offset, 127928 |
| Packet Width, 12680   |
| Packet Index,7        |
| Packet Status,0       |
| Packet Offset, 149304 |
| Packet Width, 12680   |
| Packet Index,8        |
| Packet Status,0       |
| Packet Offset, 170680 |
| Packet Width, 12680   |
| Segment IQ Data       |
| -0.7132454,0.4341583  |
| -0.2164652,0.6140429  |
| -0.04358978,0.4660832 |
| -0.2323765,0.0141718  |
| -0.5436955,-0.6993294 |
| -0.6841856,-1.209463  |
| -0.5841132,-0.98077   |
| -0.6662278-0.1620291  |
| -0.7879415,0.7700861  |
| -0.481841,1.259601    |
| 0.4025404,1.090972    |
| 1.493666.0.7634863    |
| 1.100000,0.1001000    |
|                       |

Figure 3. IQ Data

4. Send the file to Anritsu for analysis.